# **Start Order**

#### Mobile Order User Guide

## 1 Scan with smartphones

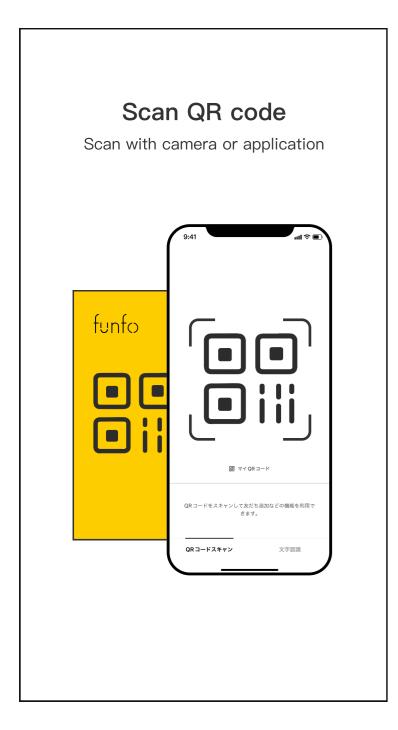

## 2 Choose dishes

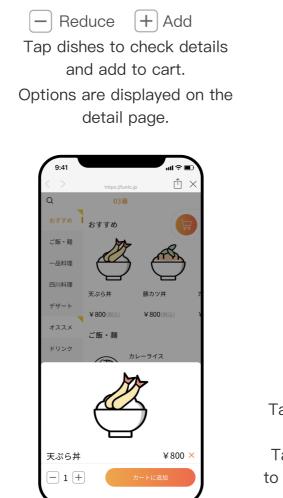

Add dishes to cart

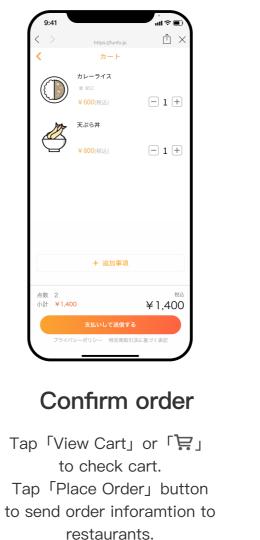

#### 3 Place order

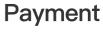

Click the 「Order History」 to 「Check out」 when check out.

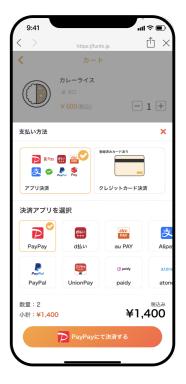

Choose the payment method and finish payment